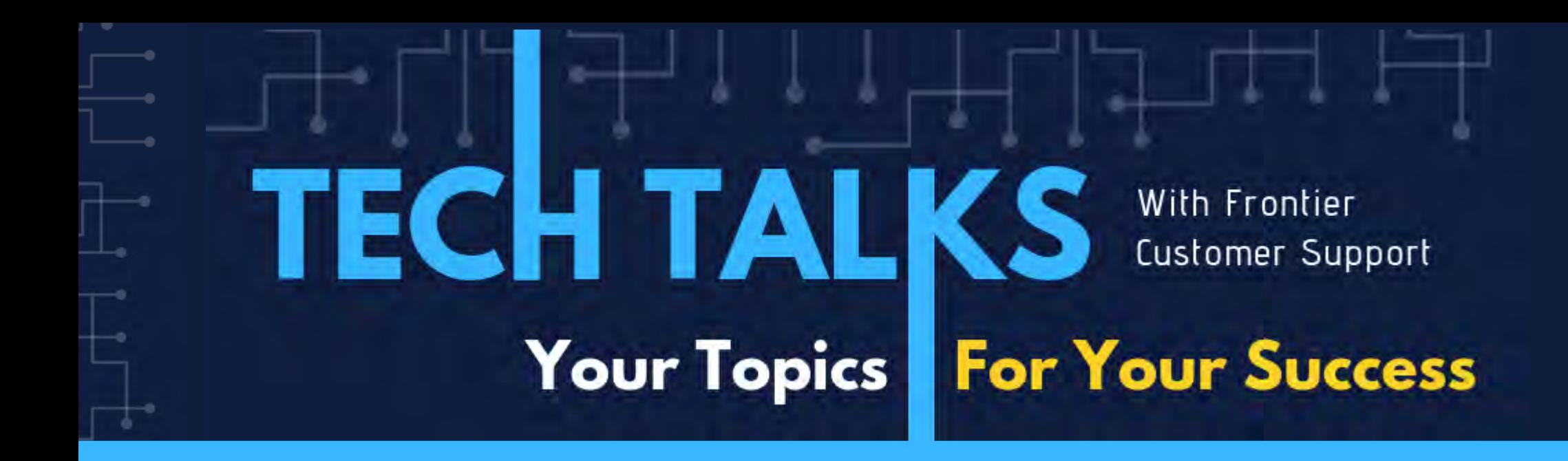

# Setting up Frontier iLogging

FAIZAN AHMED

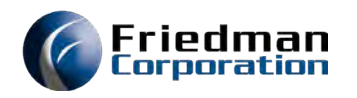

#### Overview

Three types of logging available

- MasterFile
- Sales Order
- Configuration Change

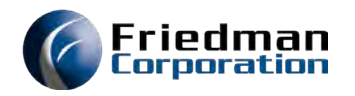

### MasterFile Logging

Change Log Fields File (CHLGFDP)

Attribute Master - ATTP Customer Attribute Master - C1AP Customer Group Master - C1GP Corporate Customer Master - CM1P Division Customer Master - CMP Group Attributes Settings Mstr - GASP Group Attribute Values Master - GATP Group Master - GRMP Group Template Master - GRTP Inventory Segment - ISP Order Attributes Master - OAMP Order Attr Parent/Child Master - OASP Order Category Attribute Value - OCAP Order Category Master - OCMP Order Category Attributes Mast - OTAP Product Attribute Master - PMAP Product Group Master - PMGP Product Master - PMP Template Attribute Master - TMAP Template Master - TMPP Vendor Attribute Master - V1AP Vendor Group Master - V1GP Corporate Vendor Master - VM1P Division Vendor Master - VMP

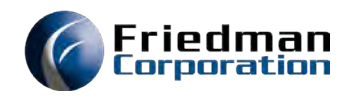

# MasterFile Logging

ONLY user-initiated changes.

Implemented in UI.

Supported in Green Screen (CM50, CM52, PM70, PM73, VM08 and VM10).

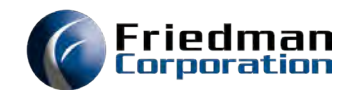

### Setup MasterFiles Logging

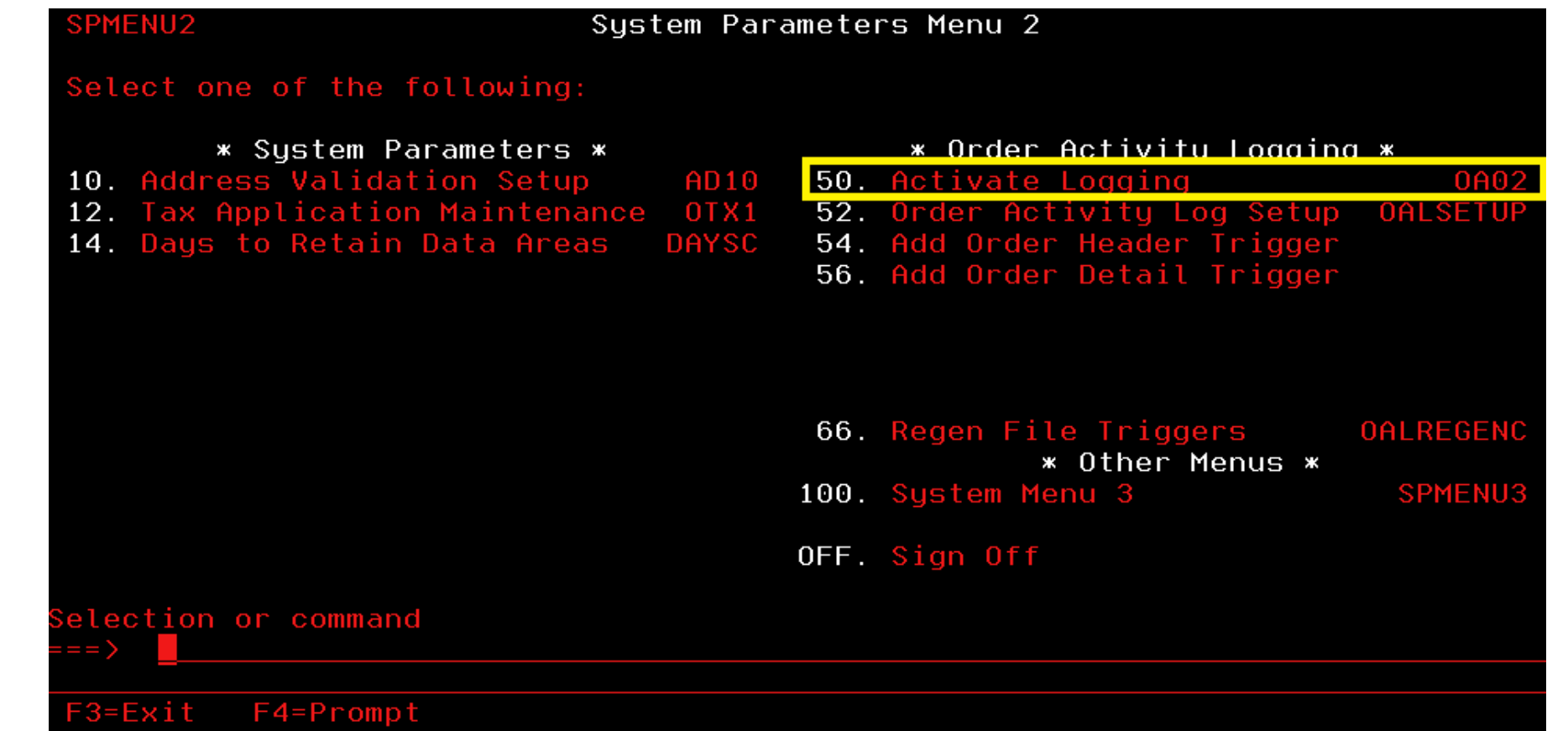

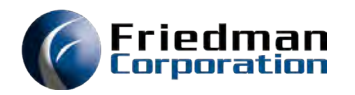

### Data-area (OA02)

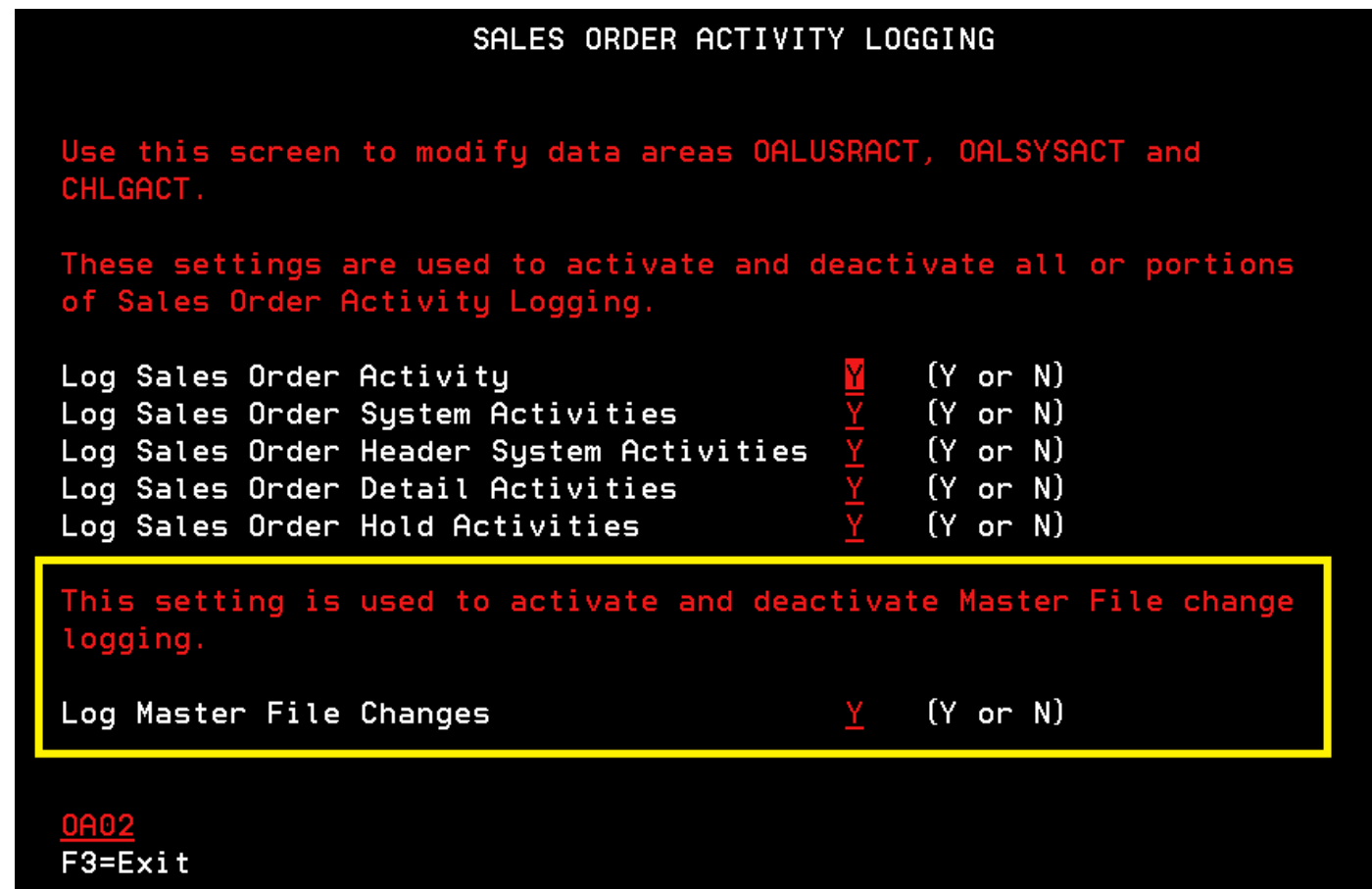

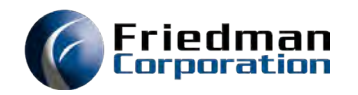

# MasterFile Log Security Roles

#### MFLGCONFIG (Configure MasterFile Logs)

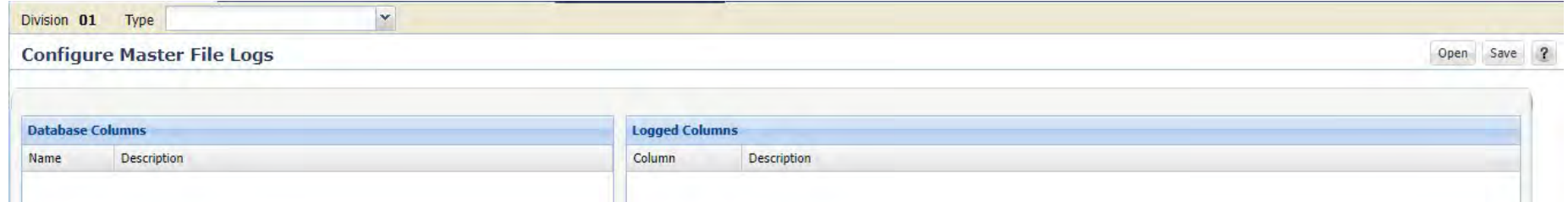

#### LIMAST (Logging Inquiry View)

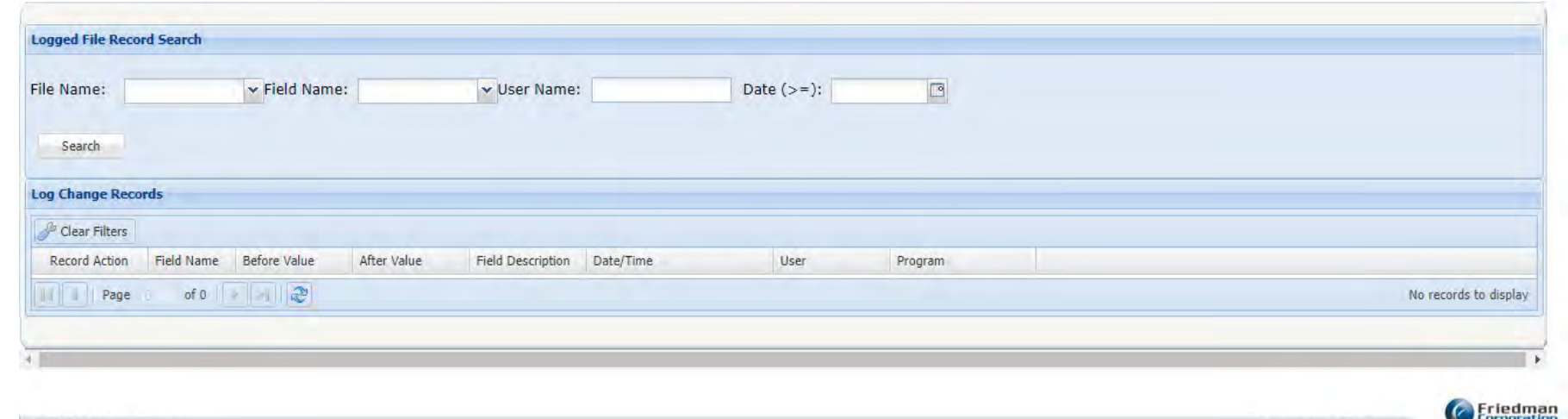

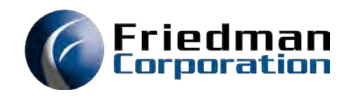

### Configure MasterFile Log

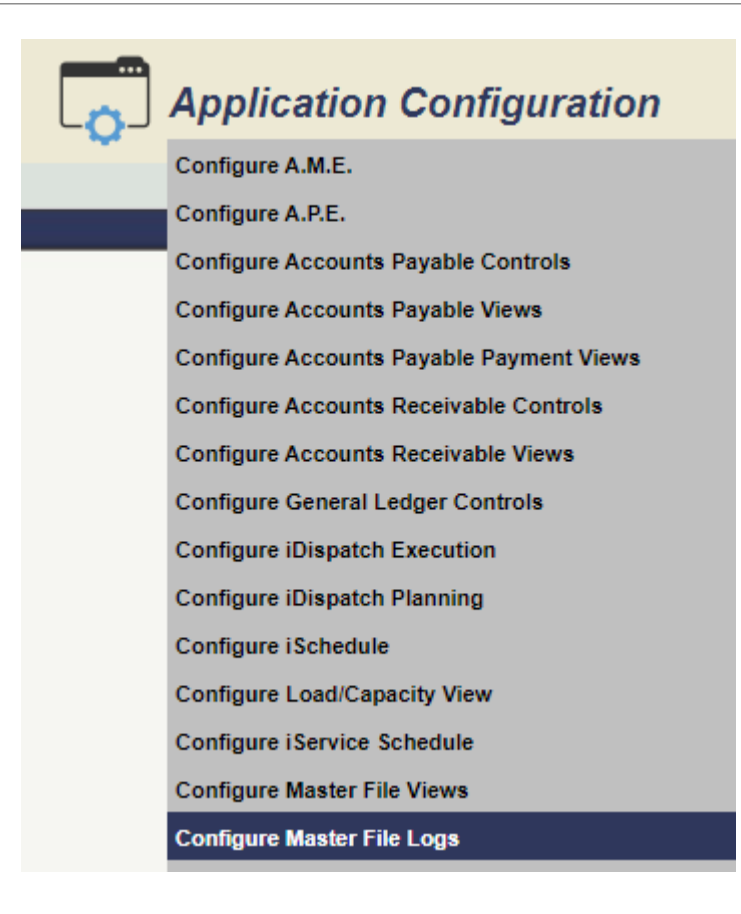

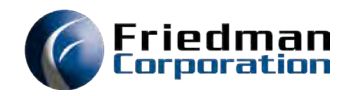

# Configure MasterFile Log

#### Change Log Field File (CHLGFDP)

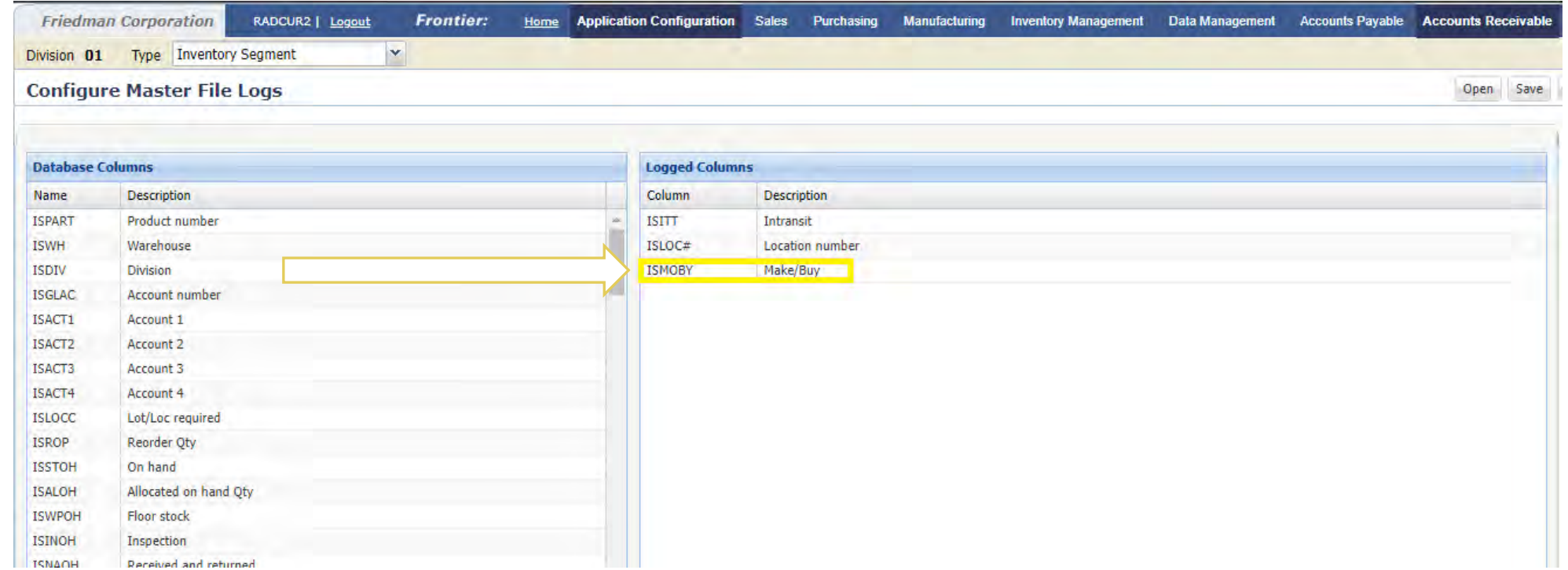

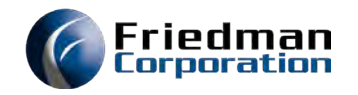

### Verify MasterFile Log

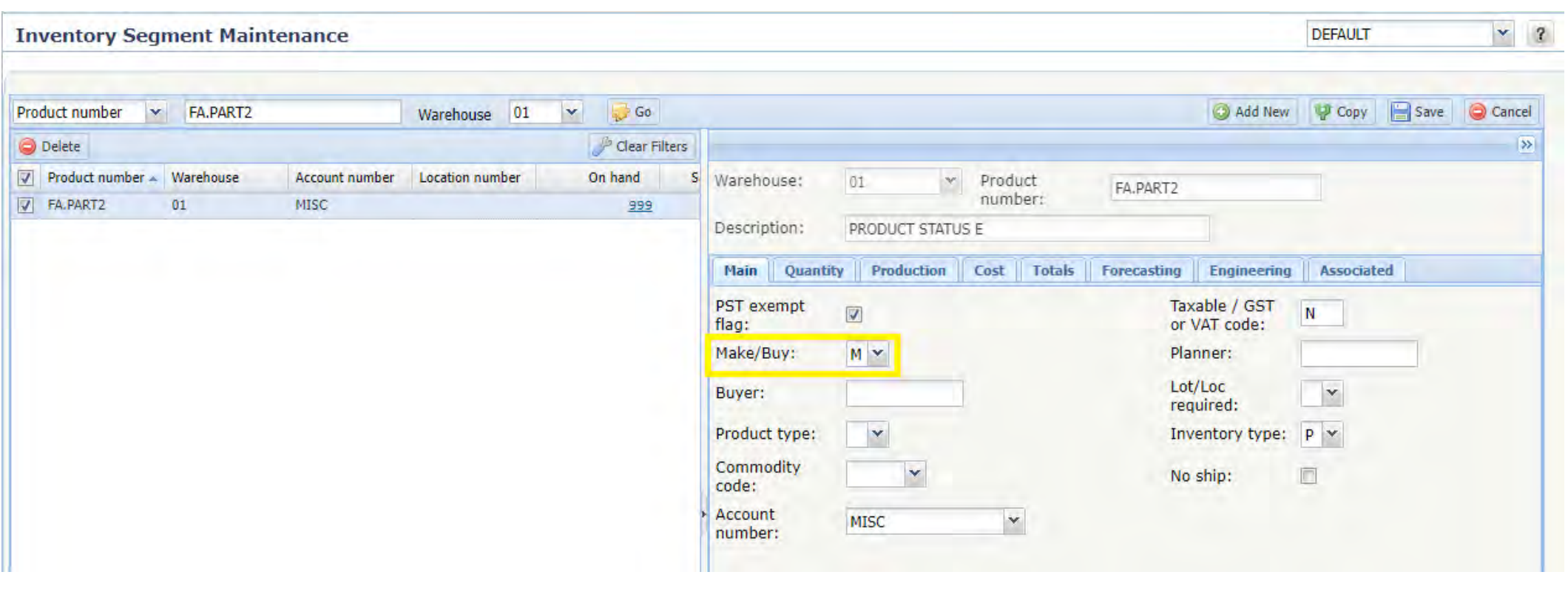

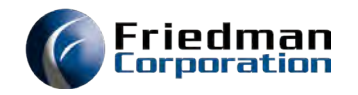

 $~\vee$  2

**DEFAULT** 

### Verify MasterFile Log

 $01$ 

 $\boxed{\triangledown}$  Product number  $\blacktriangle$  Wa

 $01$ 

V FA.PART2

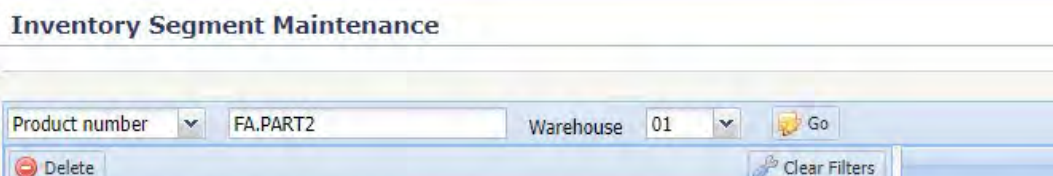

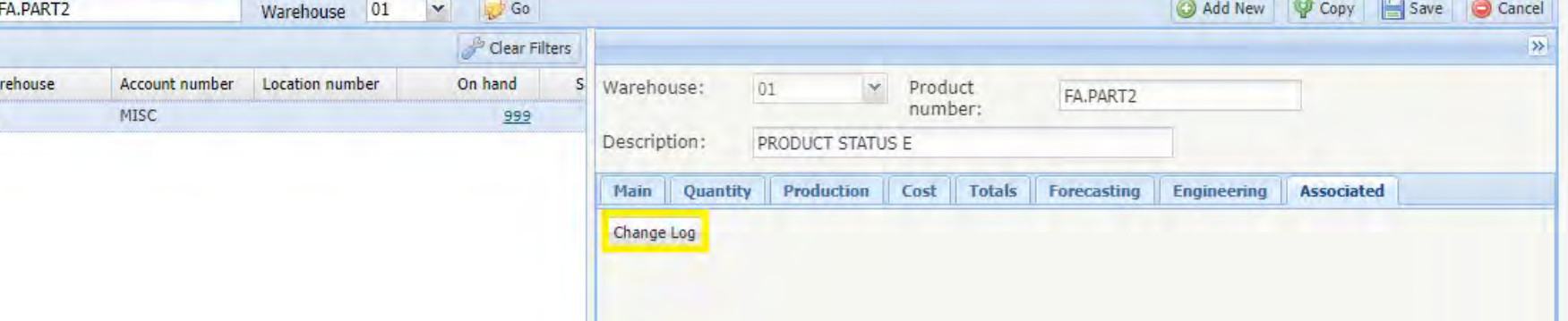

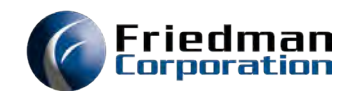

# Verify MasterFile Log

#### Change Log Data File (CHLGP)

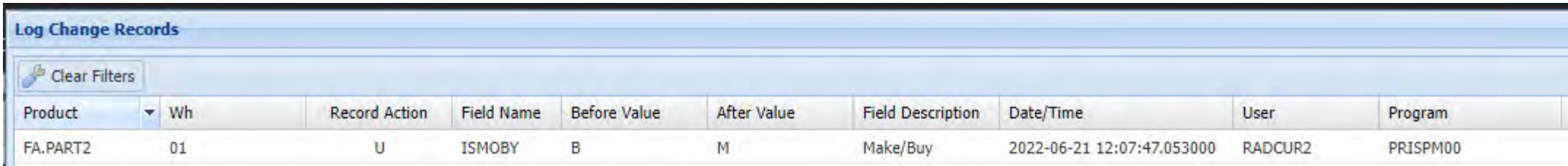

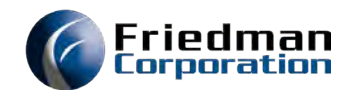

# File Change Log Inquiry UI

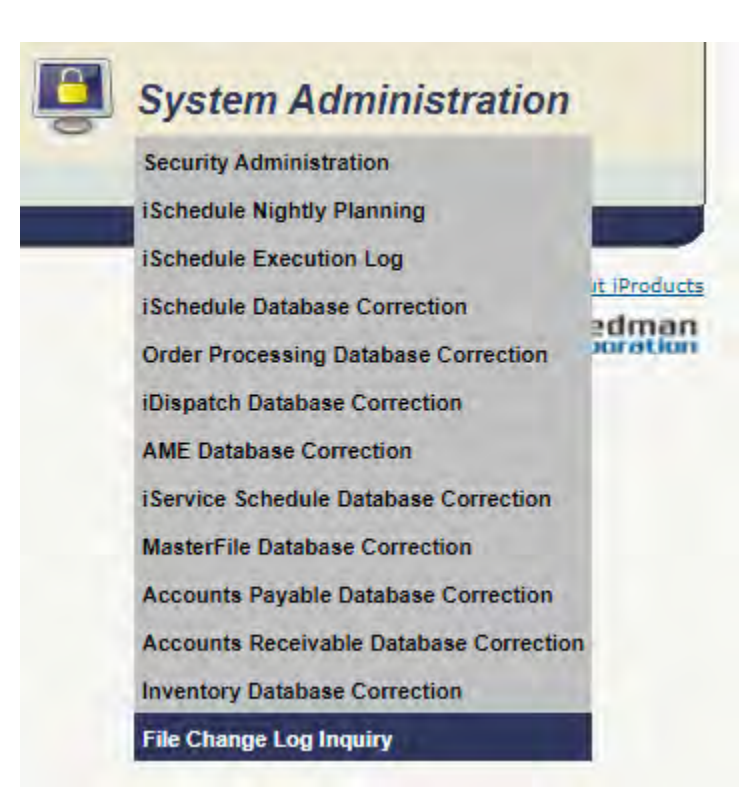

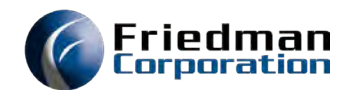

# File Change Log Inquiry UI

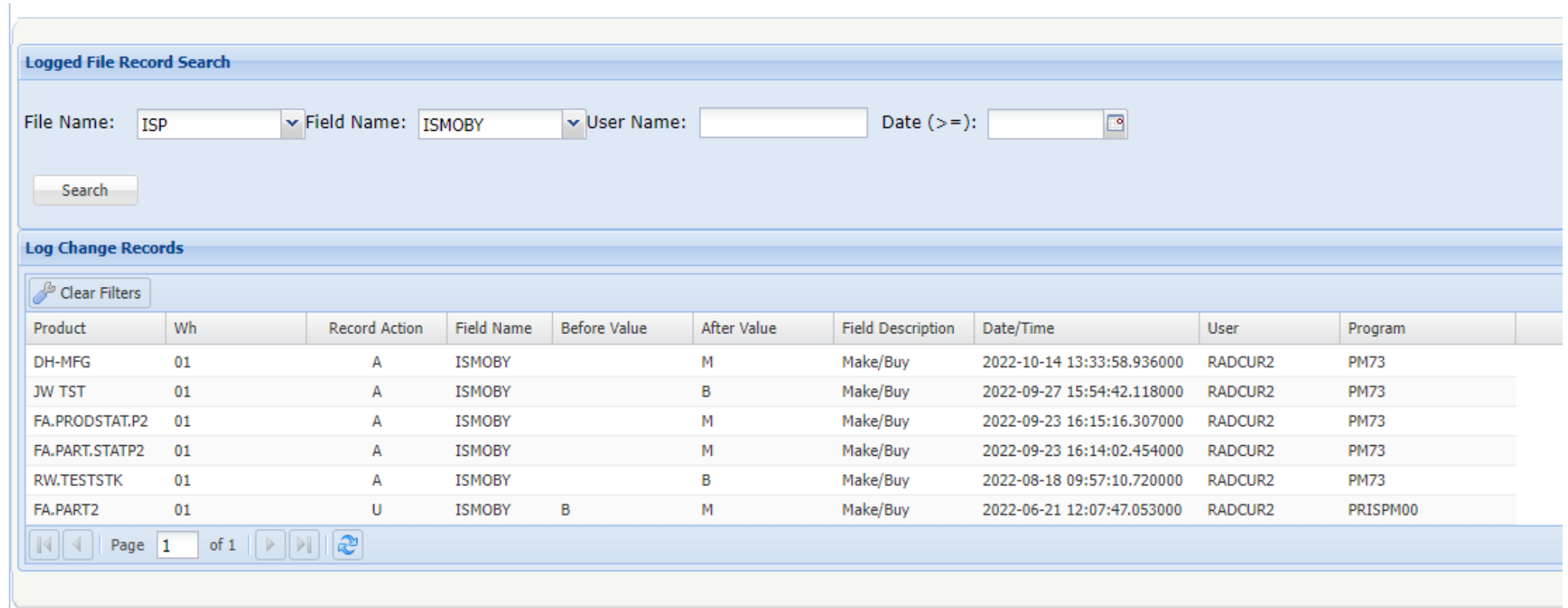

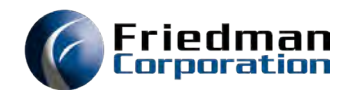

# Sales Order Logging

Order Activity Logging Files (OALFLP)

Cash In Advance - CIP External Routing File - MERP Order Holds File - OHHP Sales Order Activity Notes - O3P Sales Order Address Override - O2P Sales Order Billing - O4P Sales Order Billing Tax Group - O4T2P Sales Order Billing Trailer - O4TP Sales Order Comments - O5P Sales Order Contacts - O1P Sales Order Detail Extension - O8P Sales Order Header - OHP Sales Order Line BOM - MEP Sales Order Line Item - O6P

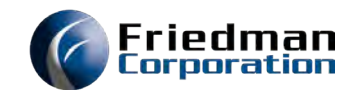

OA02

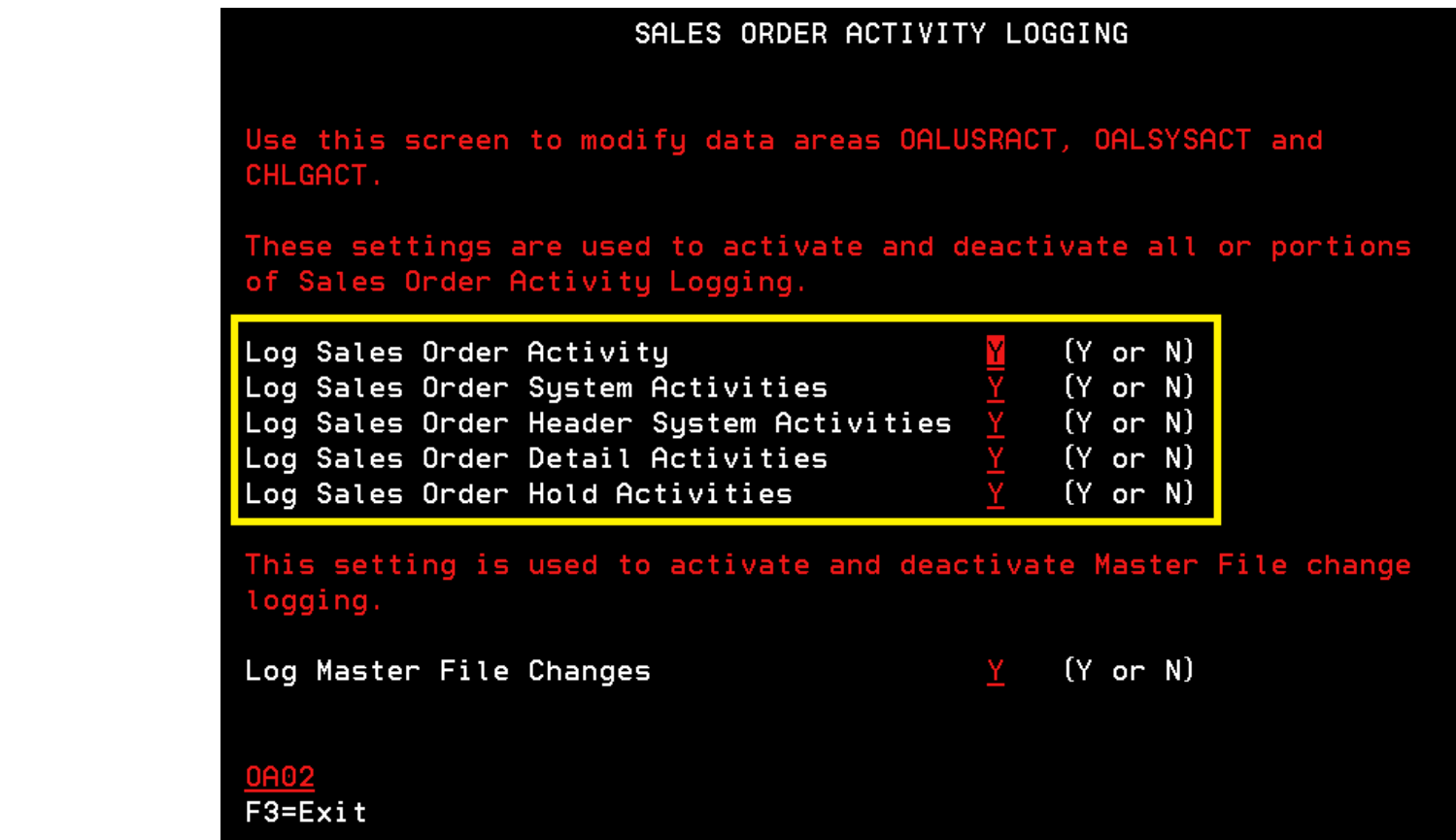

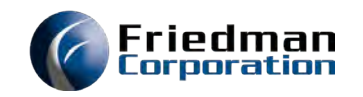

Make sure there are **NO** asyncs running and users locking Order Entry files.

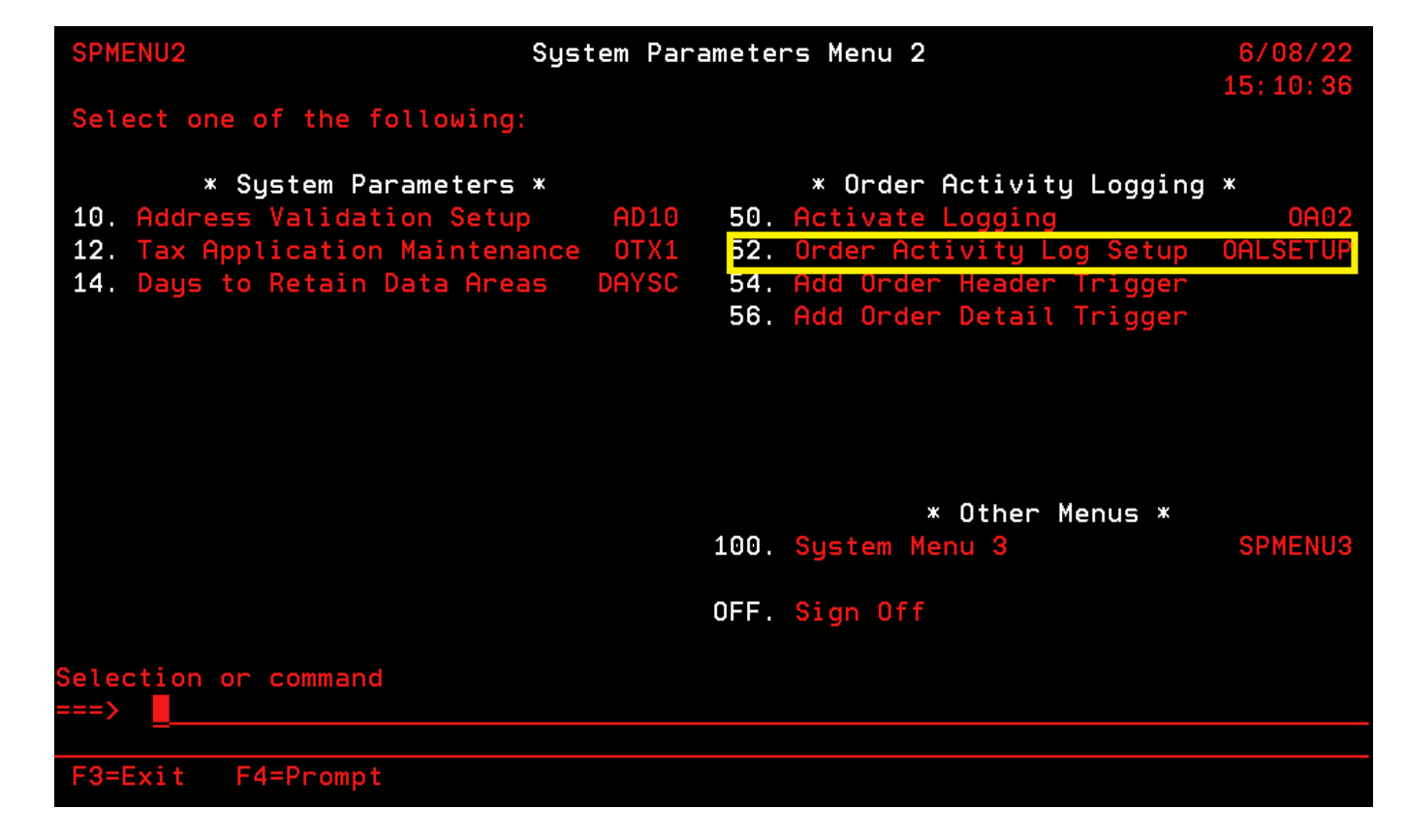

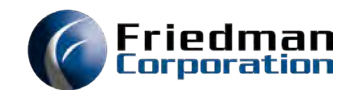

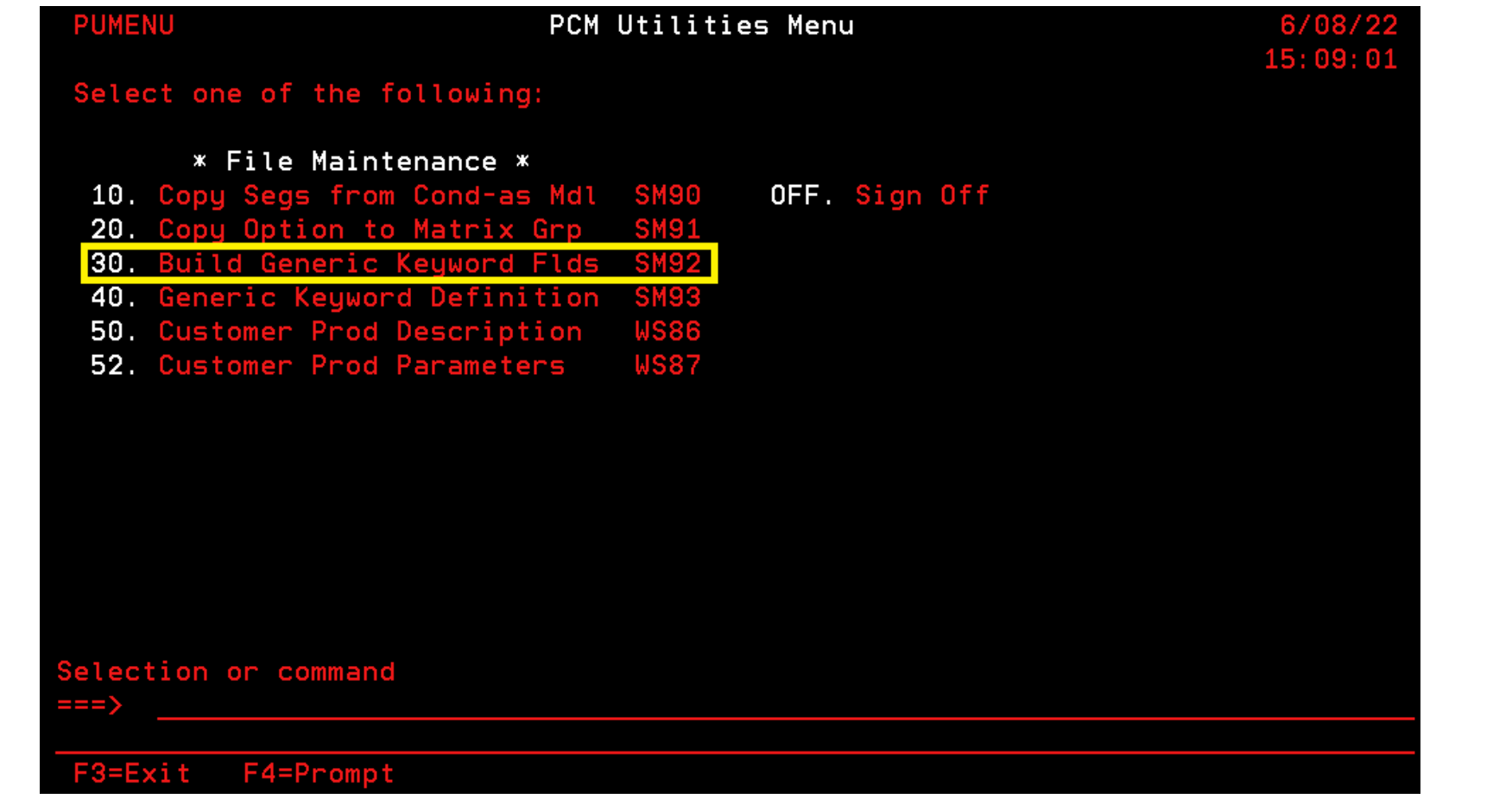

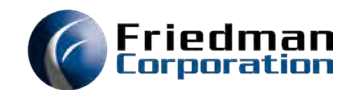

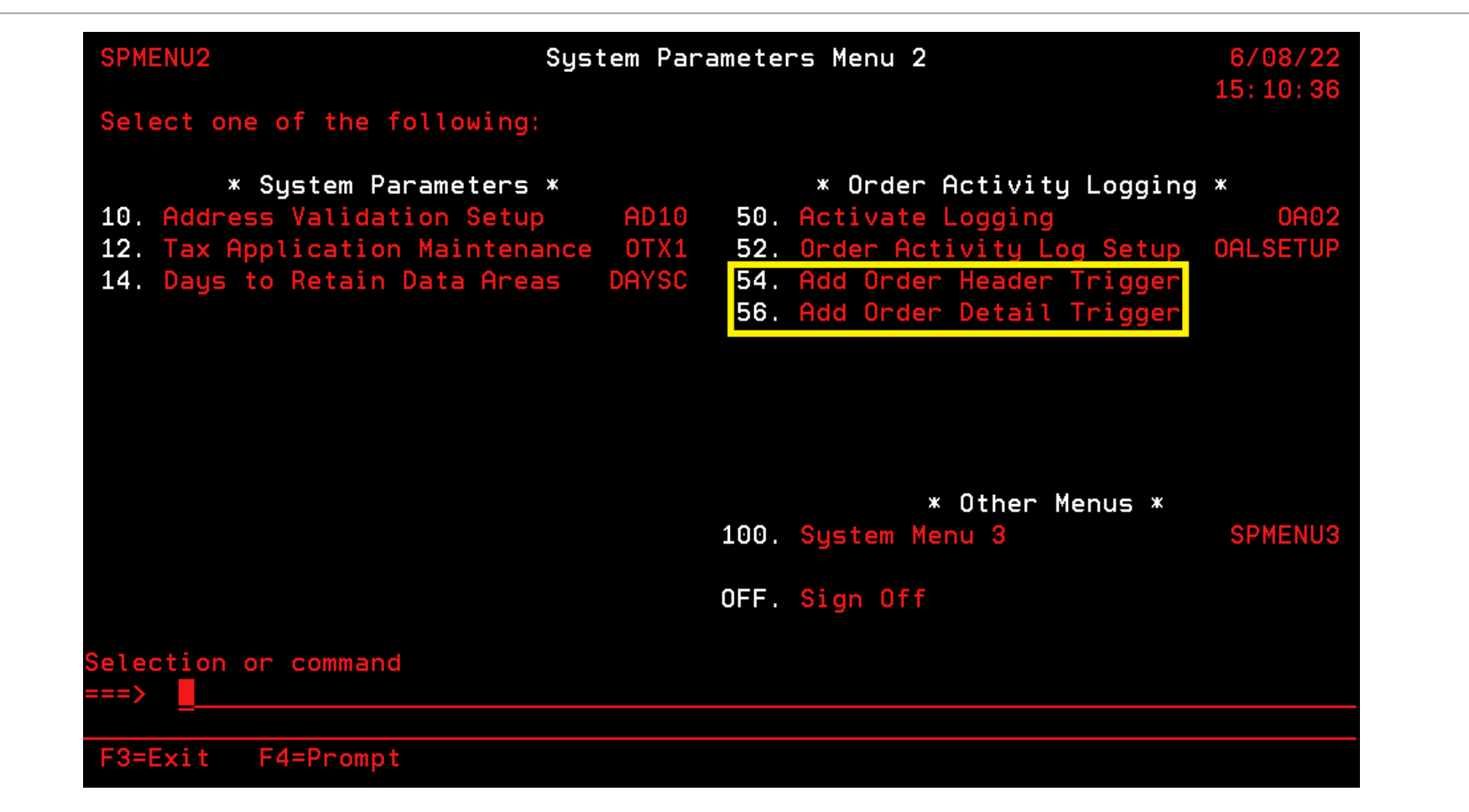

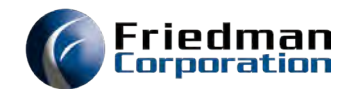

### Sales Order Log Security Roles

#### SOLOGCONFIG (Configure Sales Order Logs)

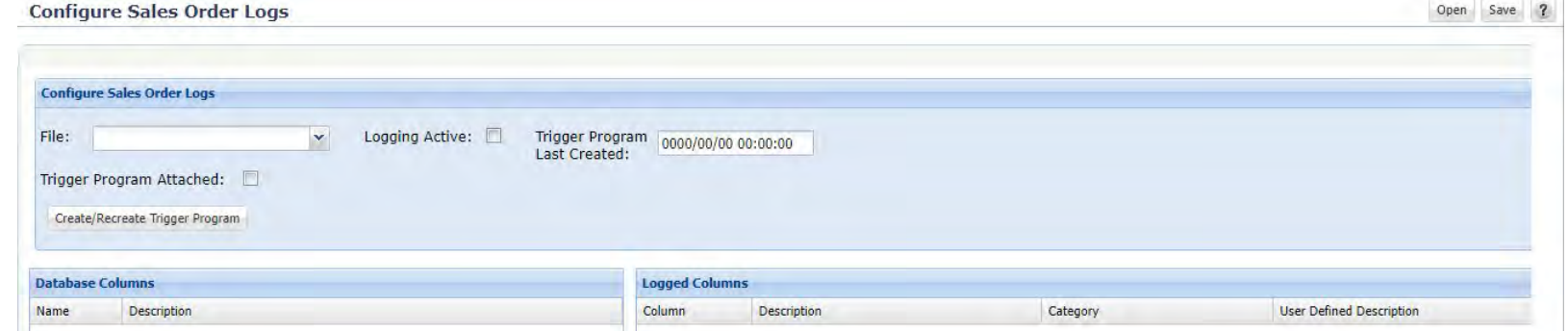

#### SOMAST (Order Logging Inquiry View)

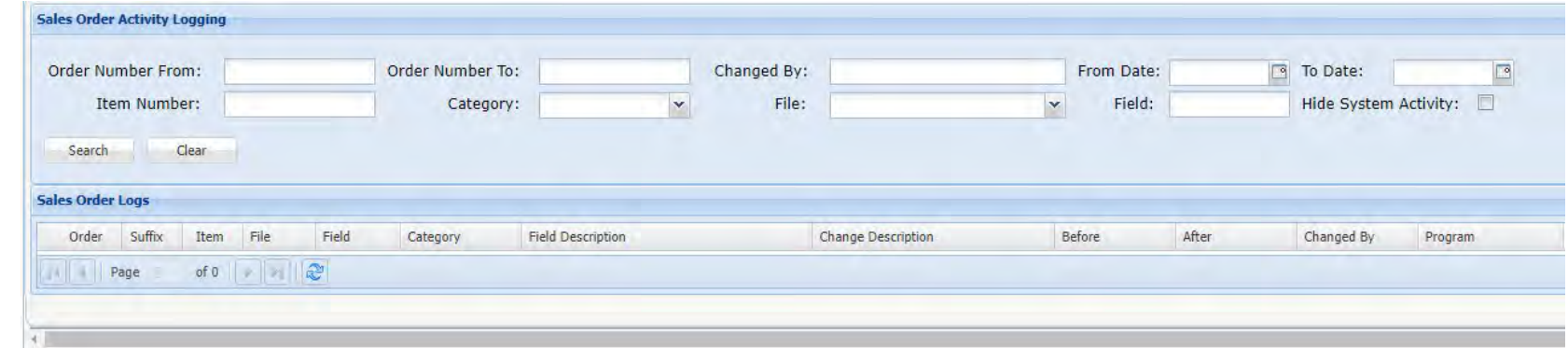

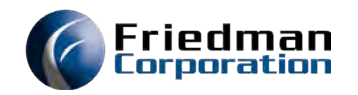

#### Configure Sales Order Log

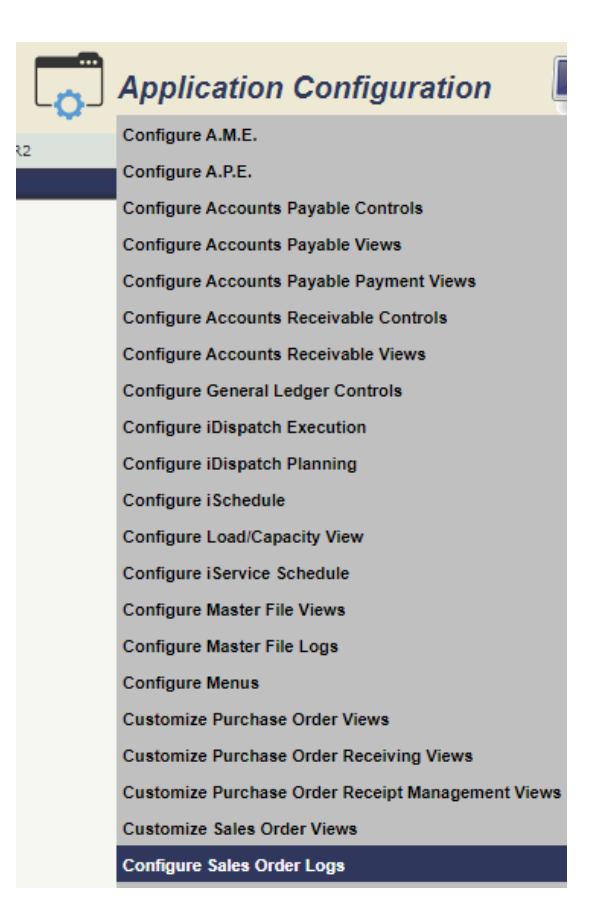

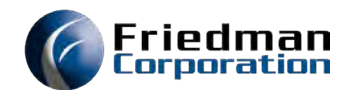

# Configure Sales Order Log

#### Order Activity Logging Fields File (OALFDP)

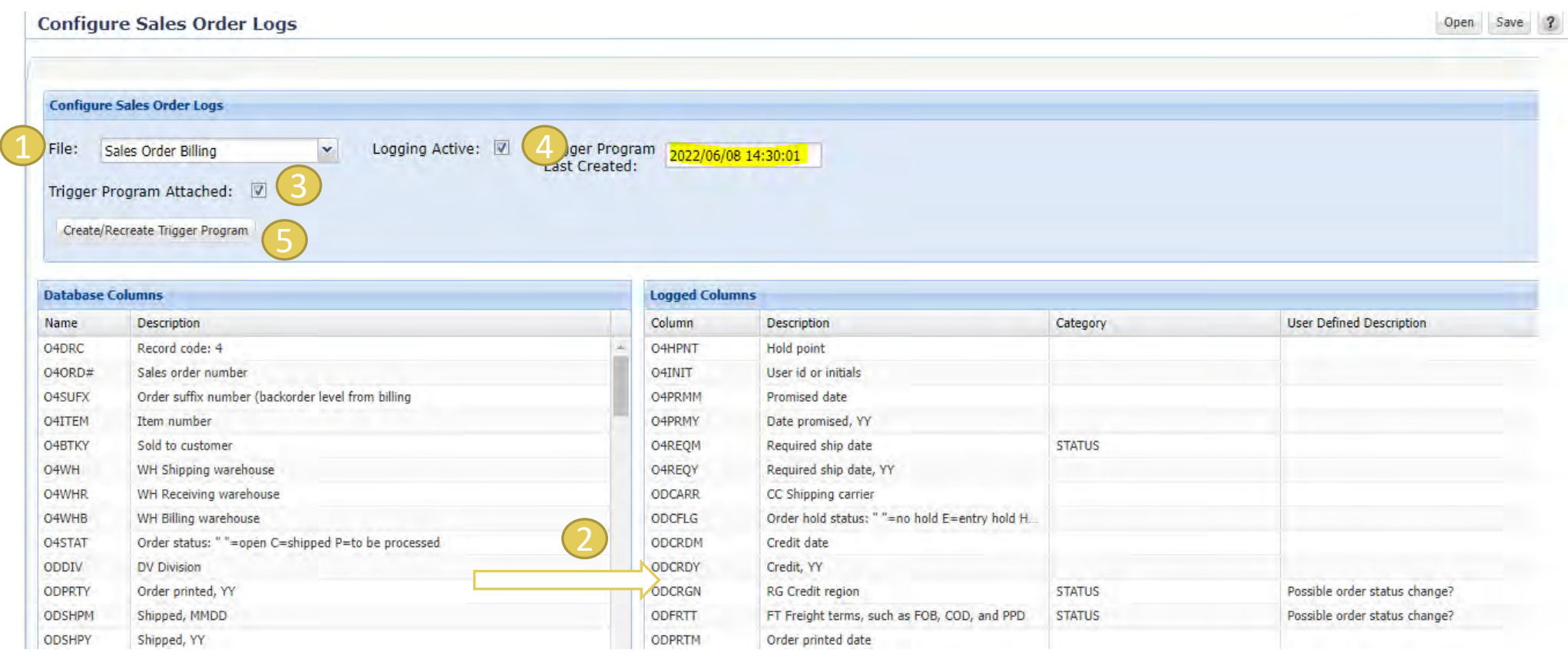

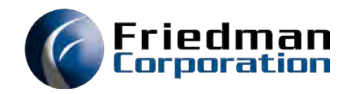

# Configure Sales Order Log

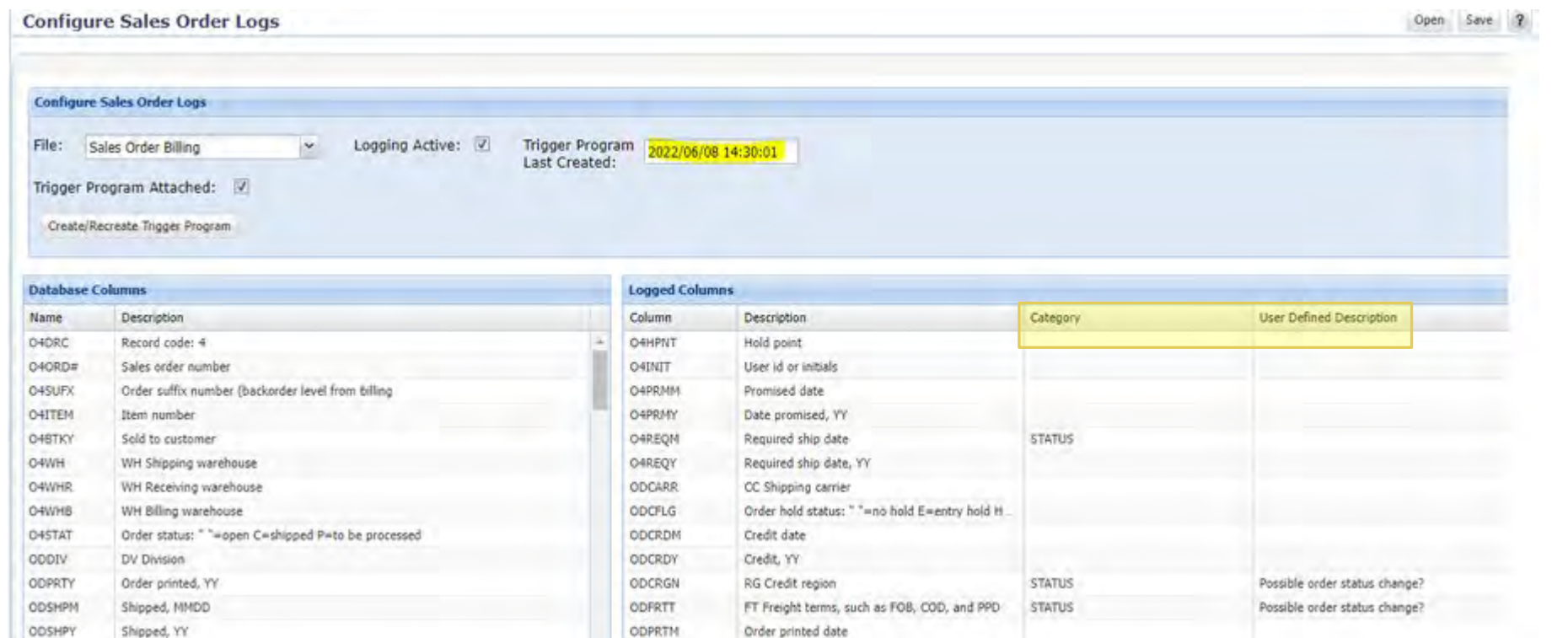

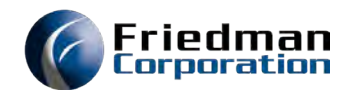

# Verify Sales Order Log

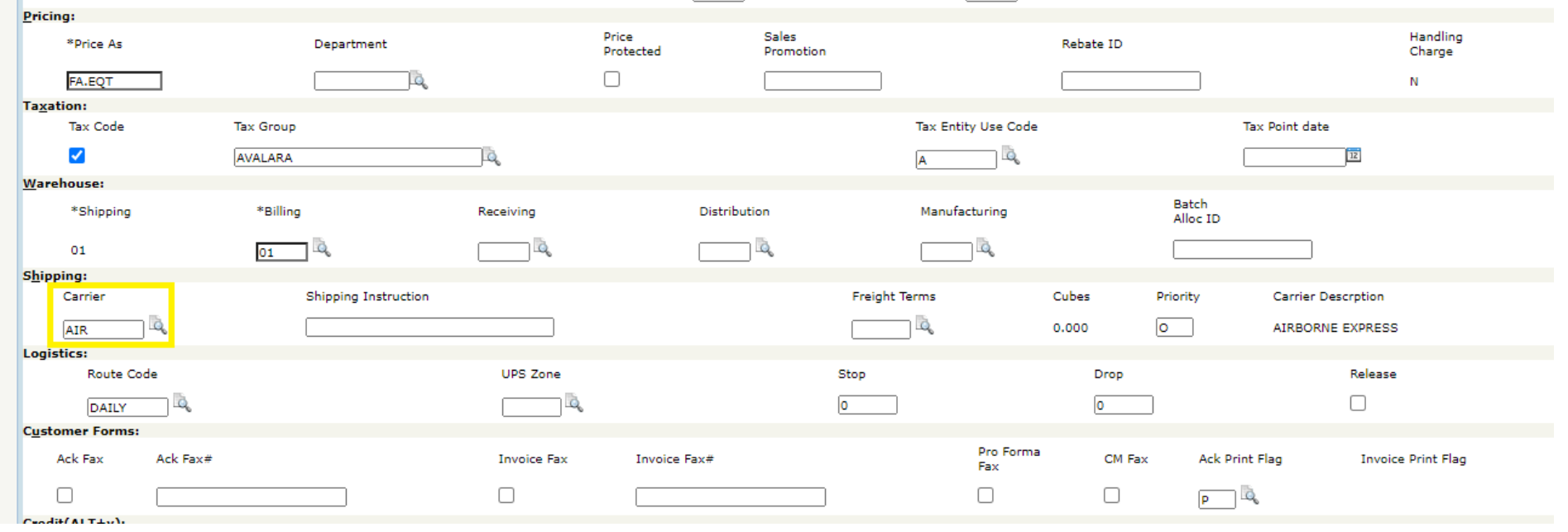

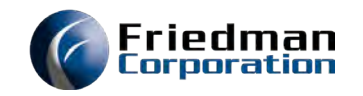

### Sales Order Activity Logging UI

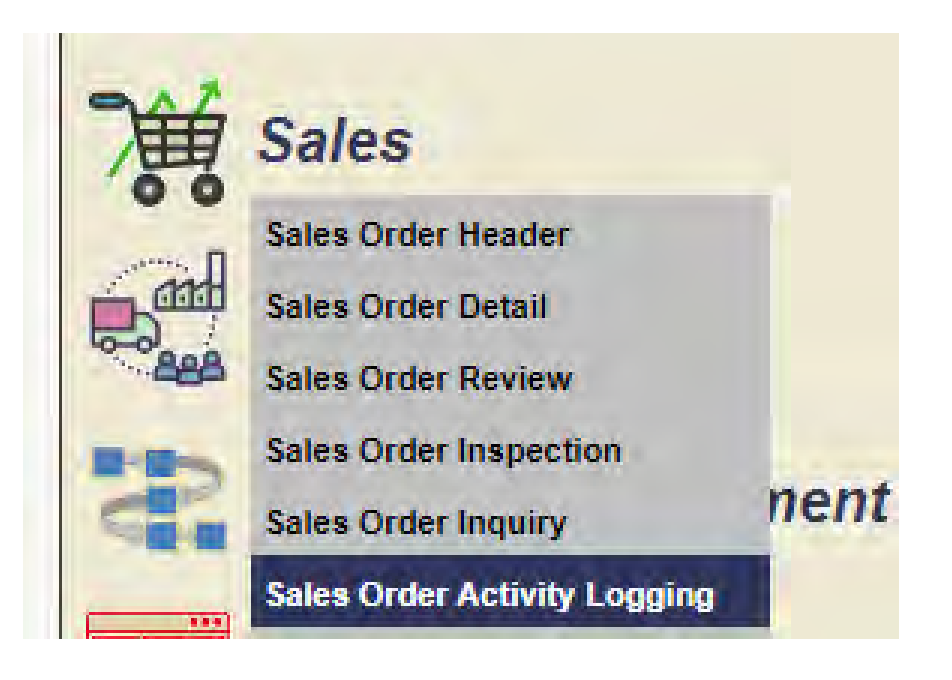

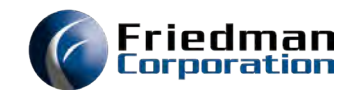

# Sales Order Activity Logging UI

#### Order Activity Logging File (OALP)

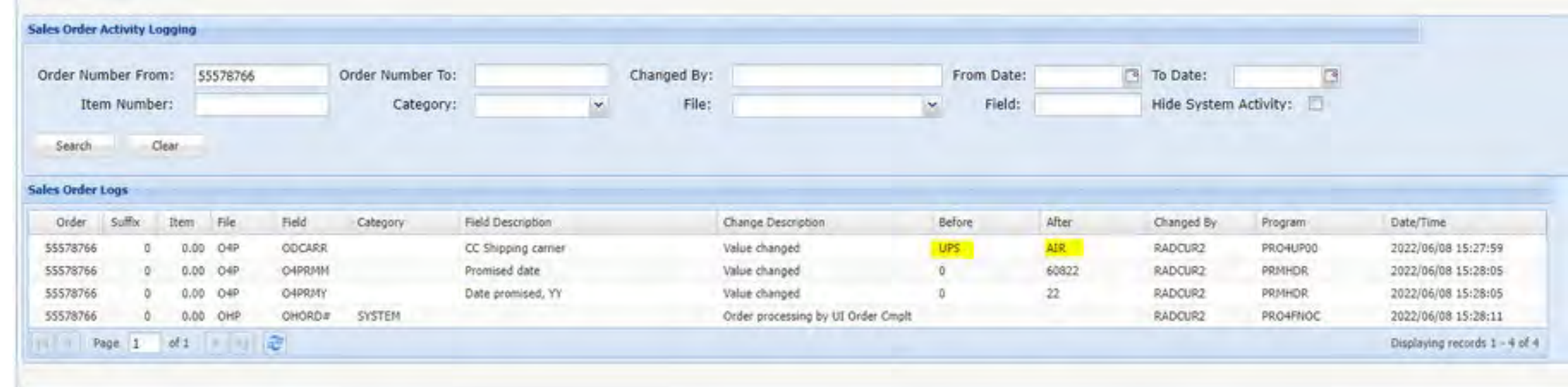

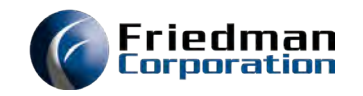

# Configuration Change Logging

#### Segment Master File (CG1P)

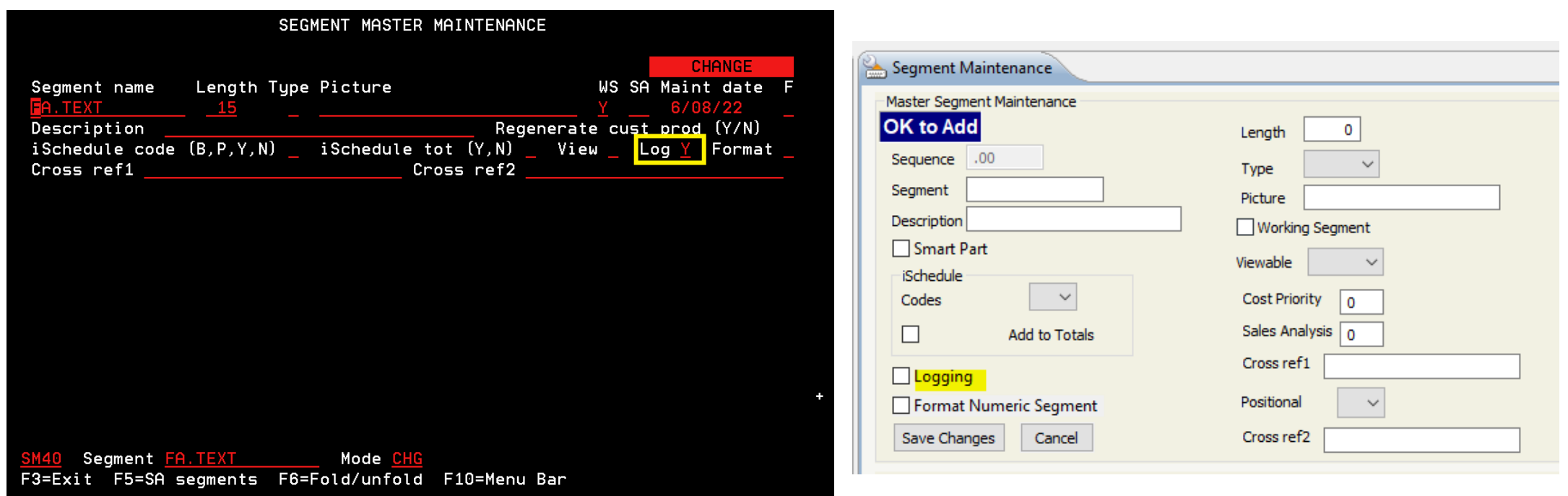

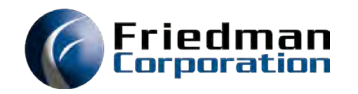

### Verify Configuration Change

Before After

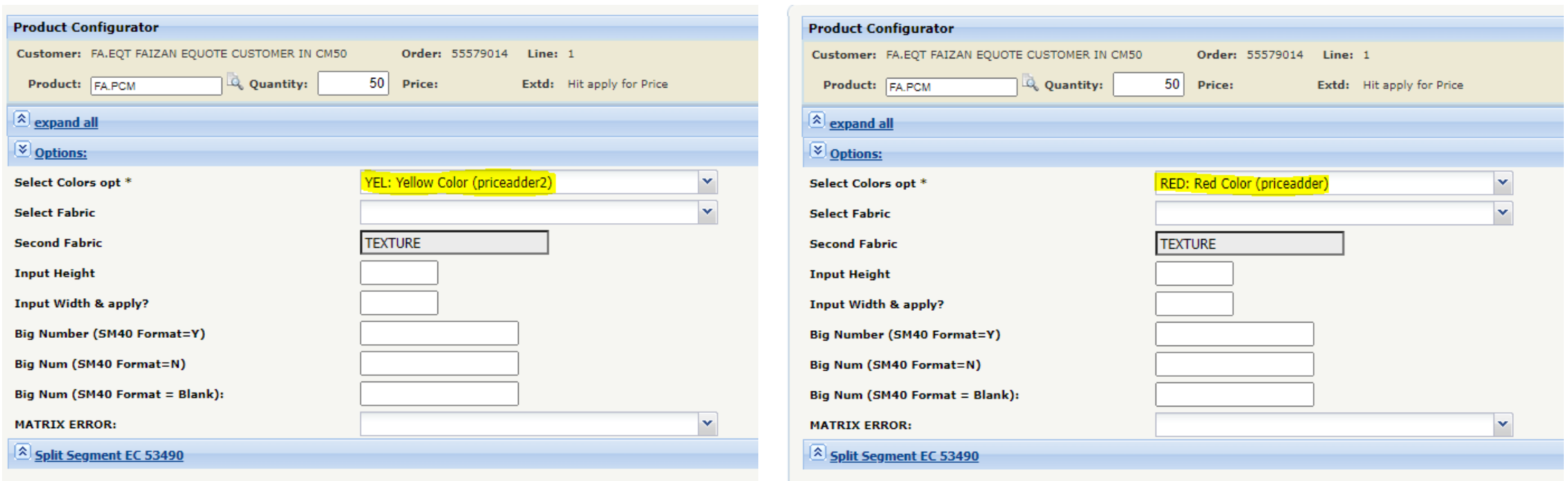

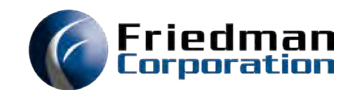

# Sales Order Activity Logging UI

#### Order Activity Logging File (OALP)

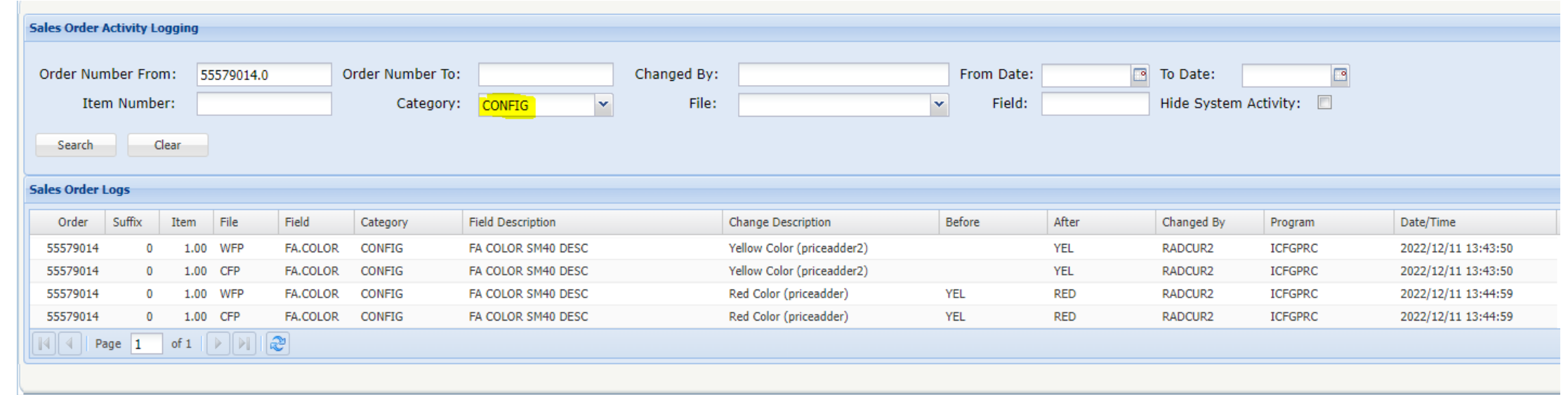

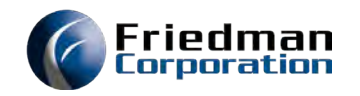

### Purging Log Records

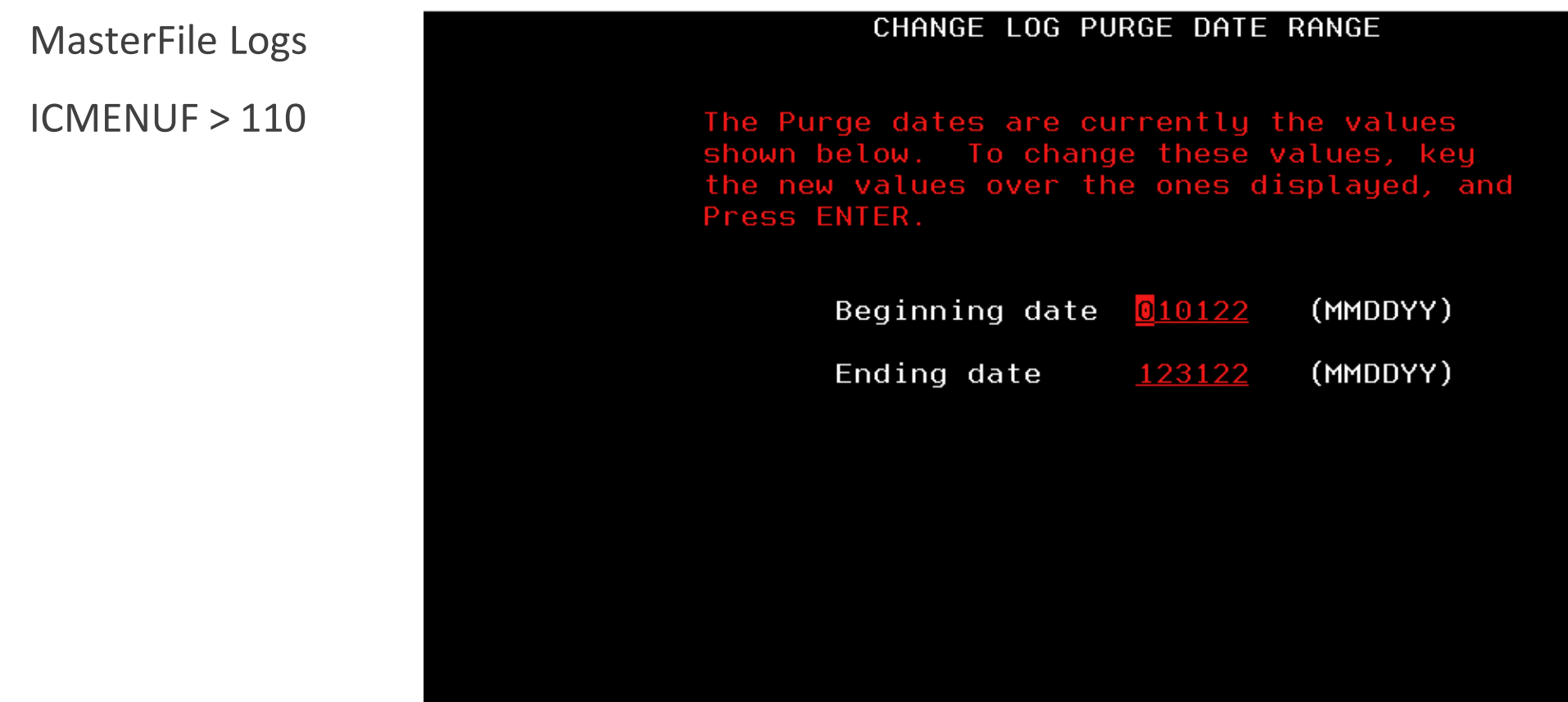

F3=Submit and exit F12=Cancel

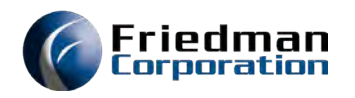

# Purging Log Records

#### Sales Order & Configuration Logs

OEMENUR > 10 (Edit) OEMENUR > 18 (Update)

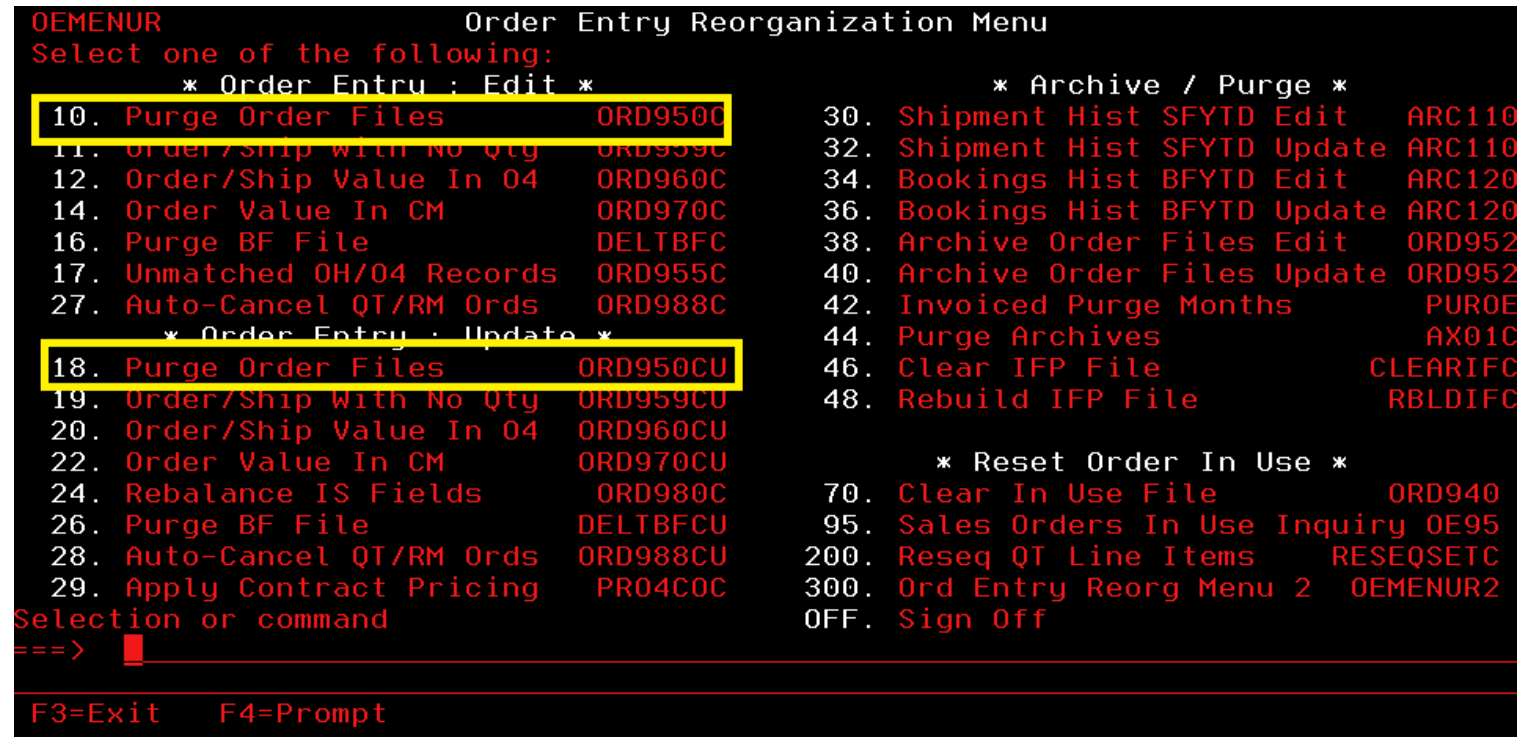

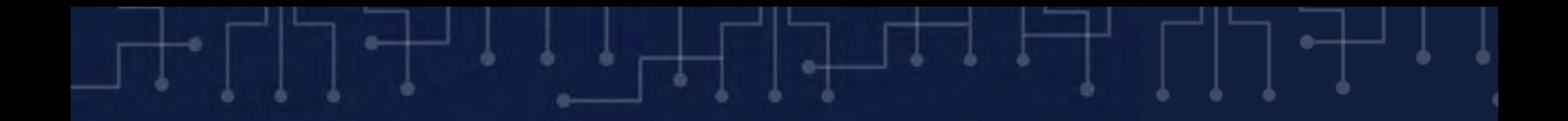

# Thank you

[HT TPS://FRIEDMANCORP.ITCLIENTPORTAL.COM/CLIENTPORTAL/LOGIN.ASPX](https://friedmancorp.itclientportal.com/ClientPortal/Login.aspx)

FRIEDMAN CUSTOMER SUPPORT: (847) 948 7180, EXT 7